# **Sun**System **FAQ**

### Glemt password

Version 1.0

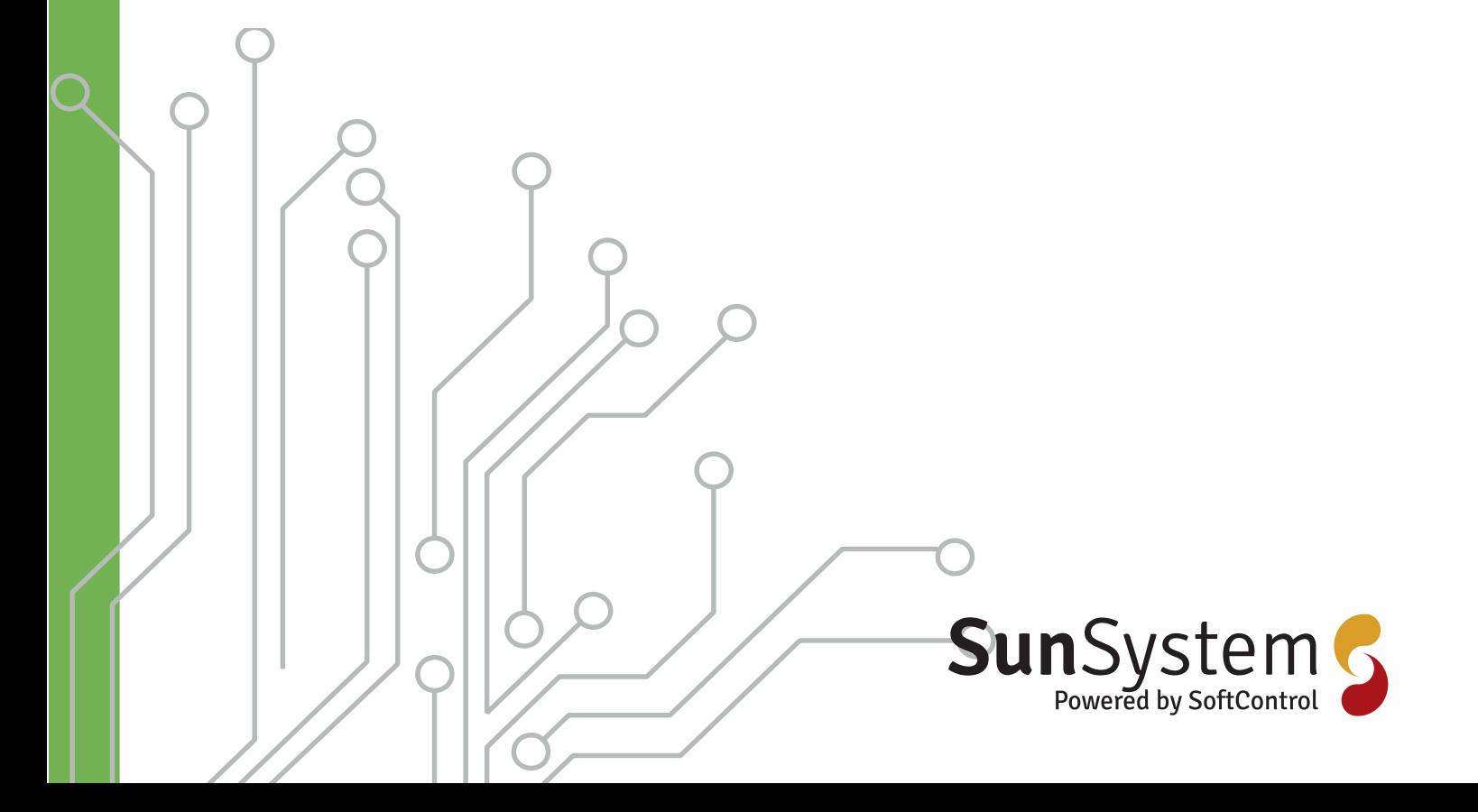

### **Sun**System

### **Sunsystem FAQ Glemt password.**

Vi håber denne lidt vejledning kan få dig i mål med din lille udfordring. Hvis ikke så skriv endelig en mail til support@kuafu.dk.

> Indtast dit brugernavn, der er tilknyttet dit SunSystem og klik på "Send". Du vil modtage en email med et link til at resette dit<br>password. Af sikkerhedsmæssige årsager er dette link kun<br>aktivt i 1 time. Tjek din spamfolder, hvis du ikke modtager en

> > Log ind

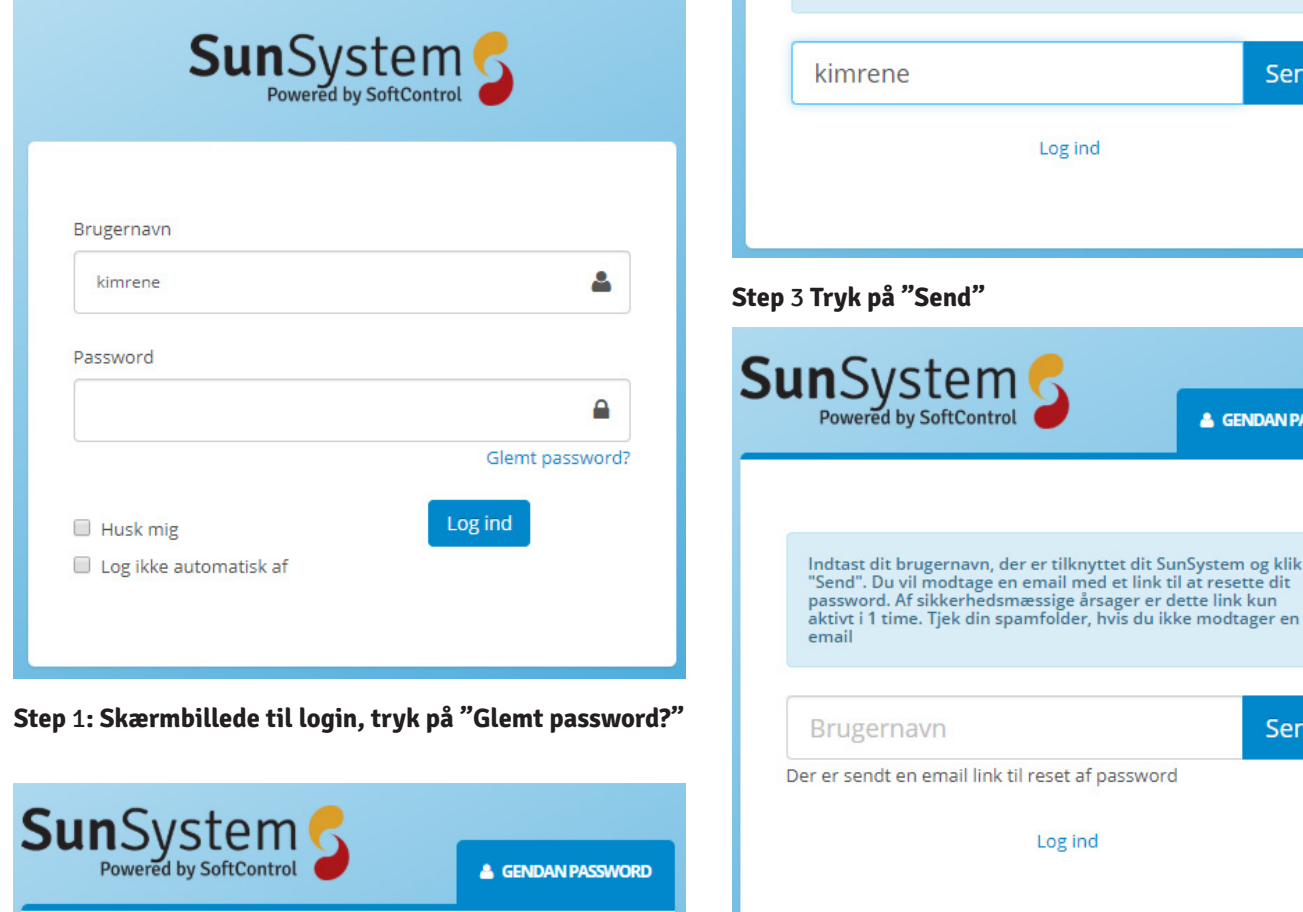

Send

#### Step 4 Check din e-mail.

**SunSystem** 

email

Indtast dit brugernavn, der er tilknyttet dit SunSystem og klik på<br>"Send". Du vil modtage en email med et link til at resette dit<br>password. Af sikkerhedsmæssige årsager er dette link kun<br>aktiv i 1 time. Tjek din spamfolder

Log ind

& GENDAN PASSWORD

Send

& GENDAN PASSWORD

Send

er tilknyttet dit SunSystem og klik på

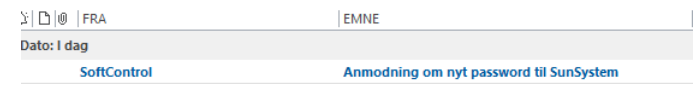

Log ind

#### **Step** 5 **I den e-mail kommer der en mail med viste emnefelt, åben denne.**

Hei Kim Jespersen Her er et link til at resette dit password til SunSystem. Linket vil virke den næste time. Resetlink: https://sun.softcontrol.dk/Account/ForgetPassword? User=a2ltcmVuZQ==&tex=MjAxOS0wNy0yOSAwODowMQ== Hilsen Softcontrol

#### **Step** 6 **Klik på Resetlink**

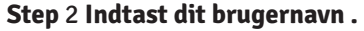

email

Brugernavn

Side 2/8 Softcontrol ApS • Vodskovvej 135 • 9310 Vodskov

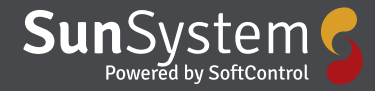

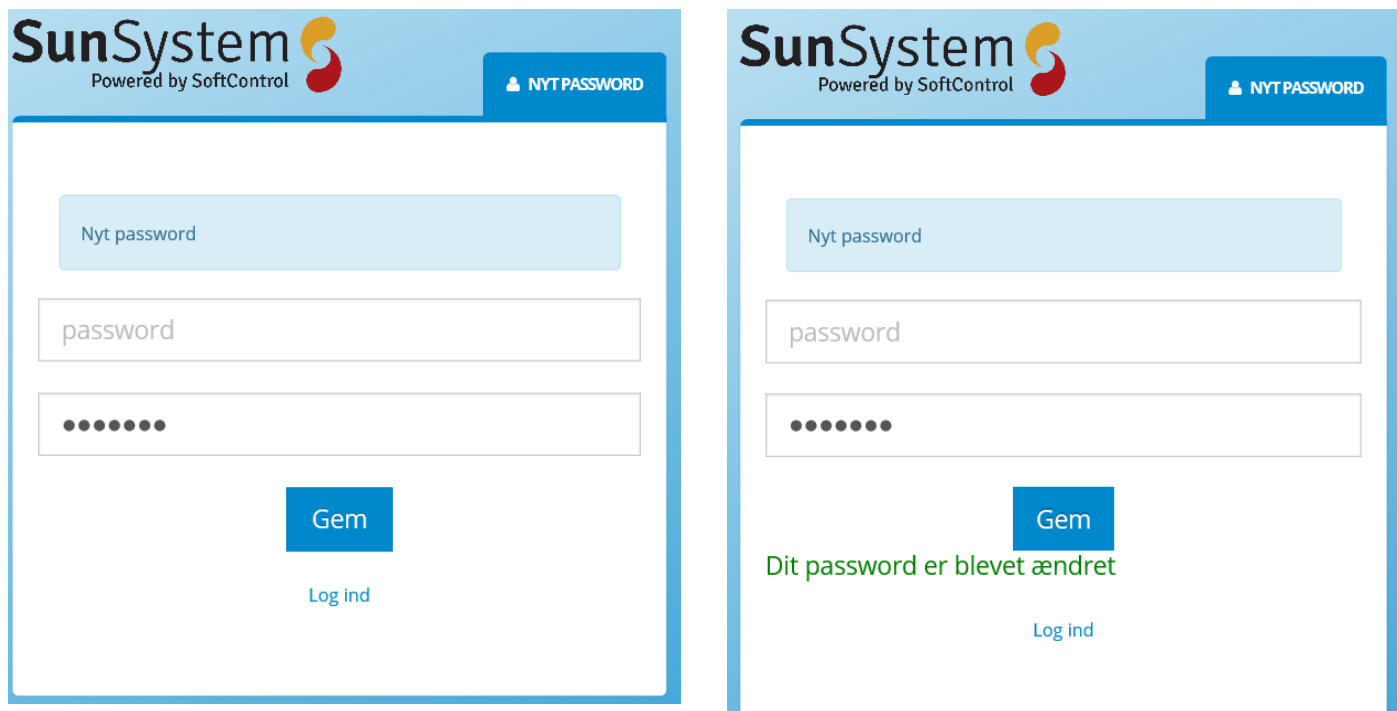

**Step** 7 **Skriv det nye password i begge felter.**

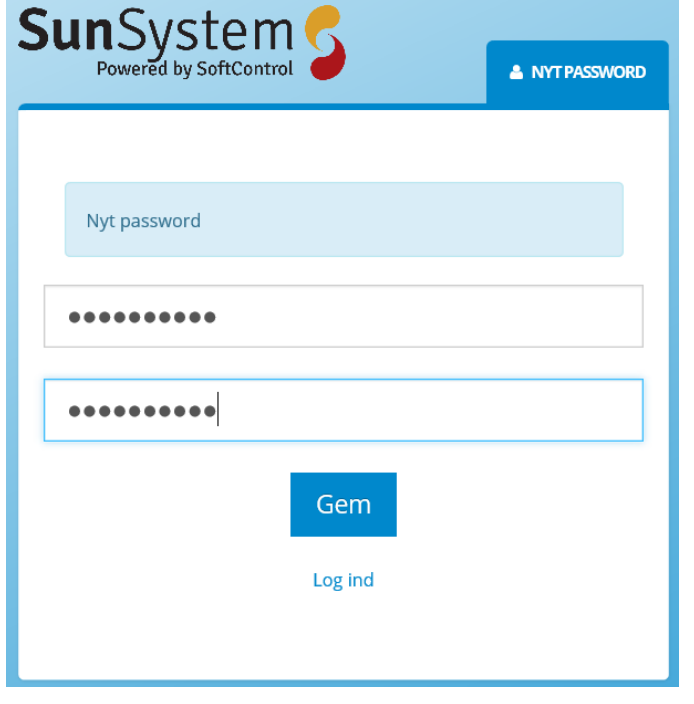

**Step** 8 **Når begge felter er udfyldt med det nye password så tryk på "Gem"**

**Step** 9 **Dit password er ny gemt i systemet, tryk nu på "Log ind"**

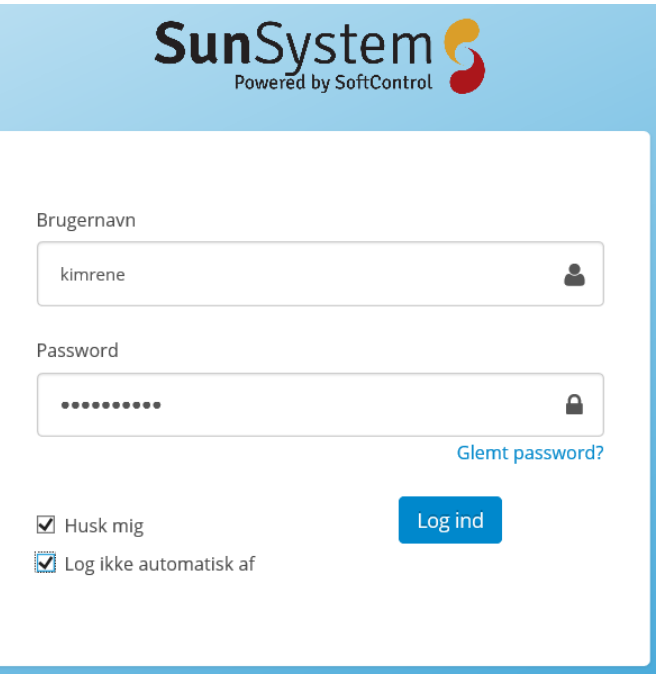

**Step** 10 **Skriv dit brugernavn samt dit nye password og tryk på "Log ind". Det er her muligt at sætte flueben i at systemet skal huske dig samt at du konstant er logget ind. Dette gør du ved at sætte flueben før du logger ind.**

## **Sun**System

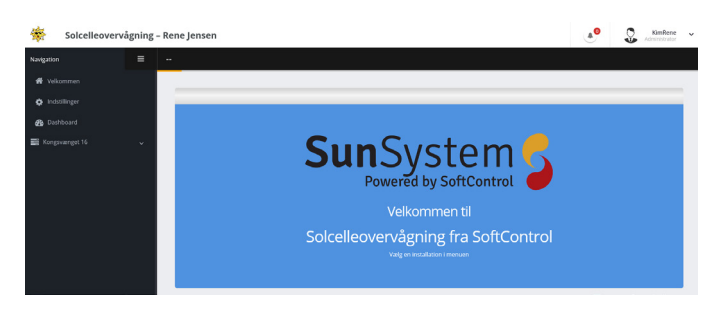

**Step** 11 **Når du er logget ind fremkommer hovedskærmen og systemet er klar til brug.**

![](_page_4_Picture_0.jpeg)

### **Sun**System

Side 6/8 Softcontrol ApS • Vodskovvej 135 • 9310 Vodskov

![](_page_6_Picture_0.jpeg)

![](_page_7_Picture_0.jpeg)

**Softcontrol SunSystem gør det let at monitorere de installerede solcelleanlæg i din bolig, boligforening, kommune eller parl.**

**Systemet kan hente data fra eksisterende solarlog, fra Softcontrol's egne gateway bokse, eller fra en eksisterende CleverHouse controllere.**

**Systemet kører på en webside som tilpasser sig til anvendt platform, om det er en computer, tablet eller mobil.**

**Kontakt os for yderligere information**

![](_page_7_Picture_5.jpeg)

**Softcontrol Aps Vodskovvej 135 9310 Vodskov**

**Tel: 70 25 78 50 email: salg@softcontrol.dk**

**www.softcontrol.dk**